# **Comment fabriquer un anaglyphe ?**  *Ou comment fabriquer une image en 3 dimensions ?*

**Public :** *enfants de 8 ans et +* **Durée :** *atelier d'1h 12 au maximum*

**Objectifs :** Découvrir une démarche expérimentale, Comprendre le phénomène de 3D, Susciter la curiosité photographique, Favoriser l'autonomie des enfants, Développer leur créativité,

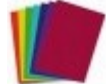

**Matériel :** [D](http://www.wikidebrouillard.org/index.php/Fichier:Celuloide.jpg)eux feuilles de papier de couleur transparentes : une rouge et une bleue. (On peut utiliser des papiers de bonbons, du celluloïd) ou alors des filtres gélatines (Eclairage de spots lumineux) ;

Un cutter : Du papier cartonné ; Du ruban adhésif Un ordinateur :

Un logiciel de traitement d'image (Par exemple [Gimp,](http://docs.gimp.org/fr/index.html) logiciel libre et gratuit compatible Linux, Mac OS X ou Windows ou [Photofiltre](http://photofiltre.free.fr/) dont le site ne dit pas sur quel système il tourne, et qui est "propriétaire").

Un appareil photo ; Un décor fixe ;

### **Déroulement**

### **1. Les lunettes :**

- A l'aide du cutter, découper le carton afin de créer des lunettes.
- Couper également les feuilles de celluloïd, afin de les placer sur les lunettes avec le ruban adhésif : le rouge à gauche et le bleu à droite.

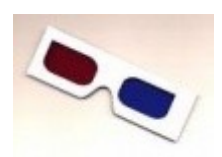

#### **2. Les photos :**

- A l'aide de l'appareil, prenez 2 photographies d'un décor fixe.
- Entre les 2 photos, l'appareil doit être déplacé horizontalement d'environ 1/30 de la distance au décor.

**Association Exposcience Pays de la Loire** [www.exposcience.org](http://www.exposcience.org/)

Attention entre les 2 photos, prenez soin d'avoir un point qui reste à la même place (Car nos 2 yeux convergent toujours vers un point)

Si le décor est lointain, on le déplacera d'environ 6,5 cm, soit la distance entre 2 yeux. Attention: pour prendre vos photos, choisissez un endroit stable, le décalage devra être horizontal (Pas de décalage vertical)

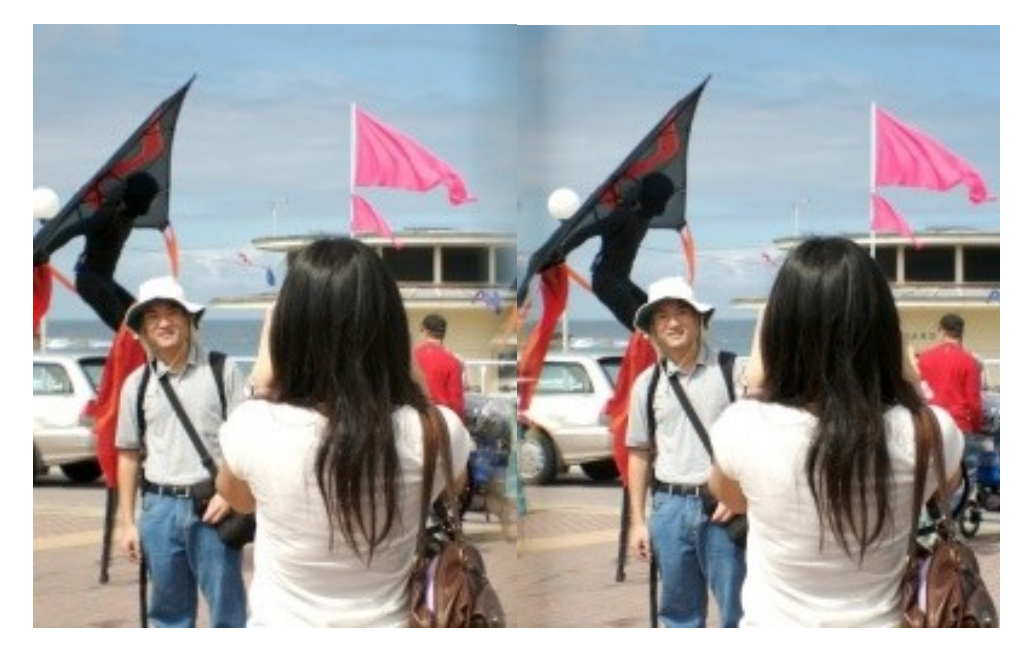

### **3. Le traitement**

A l'aide d'un logiciel de traitement d'image, il faut modifier la répartition rouge/vert/bleu de chaque photo de la manière suivante :

### **1ère méthode :**

A l'aide de l'outil "balance des couleurs" sur le logiciel PhotoFiltre :

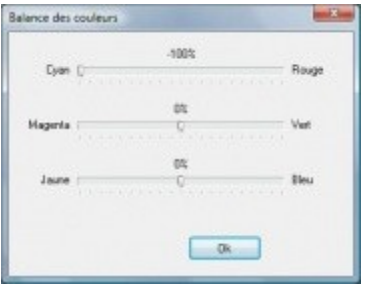

• Sur la photo de gauche, retirer la teinte rouge :

**Association Exposcience Pays de la Loire** [www.exposcience.org](http://www.exposcience.org/)

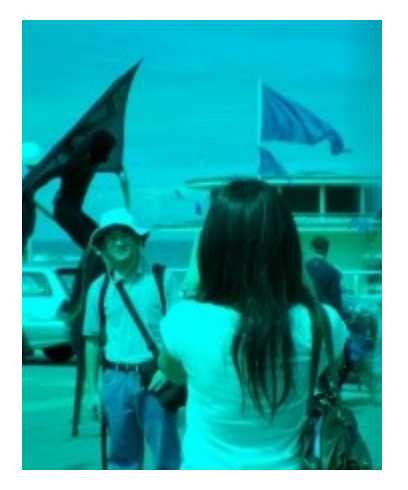

• Sur la photo de droite, retirer la teinte bleue et la teinte verte:

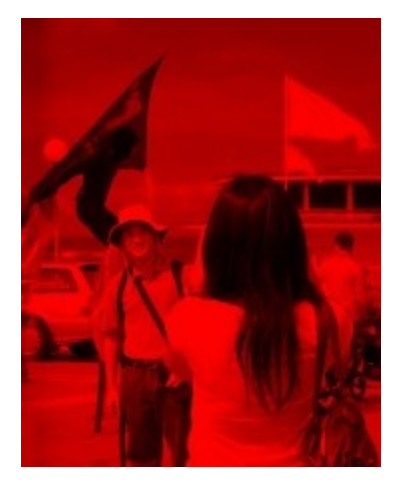

Fusionner ensuite les 2 photos (Copier l'une et la coller sur l'autre avec une opacité de 50%) ou utiliser le module arithmétique de PhotoFiltre , Utiliser alors la formule I1 + I2 pour mélanger 2 photos :

<http://plugins.photofiltre.com/plugins/Arithmetique.zip>

## **2ème méthode :**

Utiliser le module arithmétique de Photofiltre , utiliser alors la formule :

*(G(i2) and #00ff00) + (B(i2) and #0000ff) + (R(i1) and #ff0000)*

Pour mélanger 2 photos :<http://plugins.photofiltre.com/plugins/Arithmetique.zip>

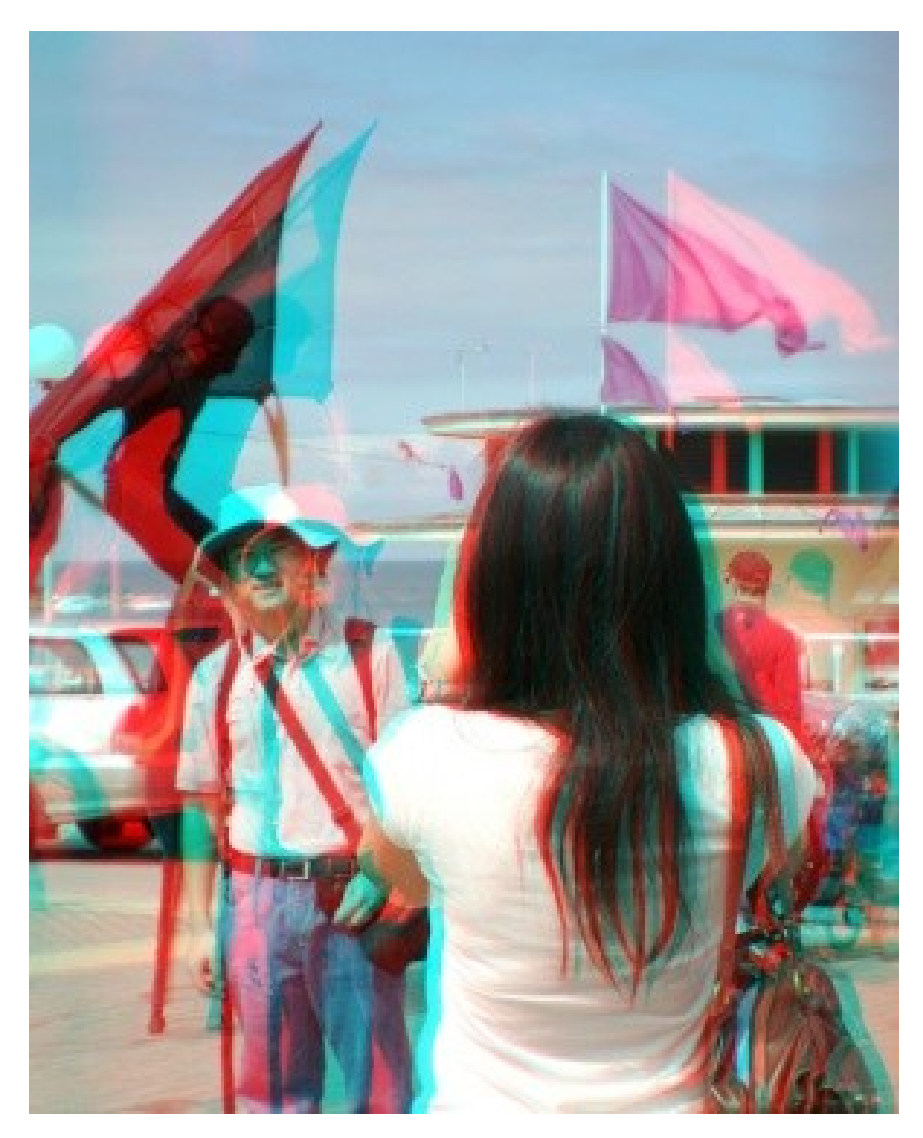

### **Que voit-on ?**

On observe avec les lunettes, que la photo finale est en relief !

La femme qui est de dos paraît beaucoup plus proche que l'homme du fond.

### **Explications**

De manière simple, l'image de gauche n'a que la composante rouge, ce qui fait que seul l'œil avec le filtre rouge la verra.

De même pour l'autre image mais avec les composantes verte et bleue qui ne seront vues que par l'autre œil.

Au final, l'image de gauche n'est vue que par l'œil de gauche et l'image de droite n'est vue que par l'œil de droite. Le cerveau assemble les deux et fabrique l'illusion de 3D.

Source : http://www.wikidebrouillard.org/index.php/Anaglyphe

**Association Exposcience Pays de la Loire** [www.exposcience.org](http://www.exposcience.org/)